## **Uputstvo za upotrebu PLA adaptera DHP-P601AV POWERLINE AV2 1000 GIGABIT**

Brza instalacija

- PLA adapteri su spremni za upotrebu odmah.
- Uključite PLA adaptere u bilo koju utičnicu u blizini uređaja koje želite da povežete (IPTV STB, ONT, DSL modem i dr.).
- Pošto uređaj na sebi poseduje utičnicu možete koristiti bilo koju utičnicu bez gubitka utičnog mesta.
- PLA adapteri se automatski povezuju.
- Za priključivanje dodatnog IPTV STB-a potrebno je priključiti jedan PLA adapter u blizini DSL modema/ONT-a, a drugi PLA adapter u blizini IPTV STB-a. Za IPTV povezuje se LAN kablom izlaz za IPTV (port 2 i 3 DSL modema/ONT-a) sa portom na PLA adapteru.
- Povezati LAN kablom port na PLA adapteru sa IPTV STB-om.
- Za priključivanje dodatnog PC-a potrebno je priključiti jedan PLA adapter u blizini DSL modema/ONT-a a drugi PLA adapter u blizini PC-a. Za pristup Internetu povezuje se LAN kablom izlaz za Internet (port 1 i 4 DSL modema/ONT-a) sa portom na PLA adapteru.
- Povezati LAN kablom port na PLA adapteru sa PC-em.

Napomene:

- Da bi PLA adapteri mogli da rade potrebno je da utičnice budu na istoj fazi.
- Ne koristiti produžni kabl, tj. ne uključujte PLA adapter u produžni kabl.
- Radi provere PLA adaptera, priključite ih prvo u dve bliske utičnice kako bi proverili povezanost. Treba da svetli zeleno LED pored kućice, koja označava da su se uređaji povezali.
- Kada su uređaji povezani na PLA adaptere, sve tri lampice svetle zeleno.

Na narednim slikama je simbolično prikazana upotreba PLA adaptera. Stvarni uređaji se razlikuju saglasno standardima za utičnice.

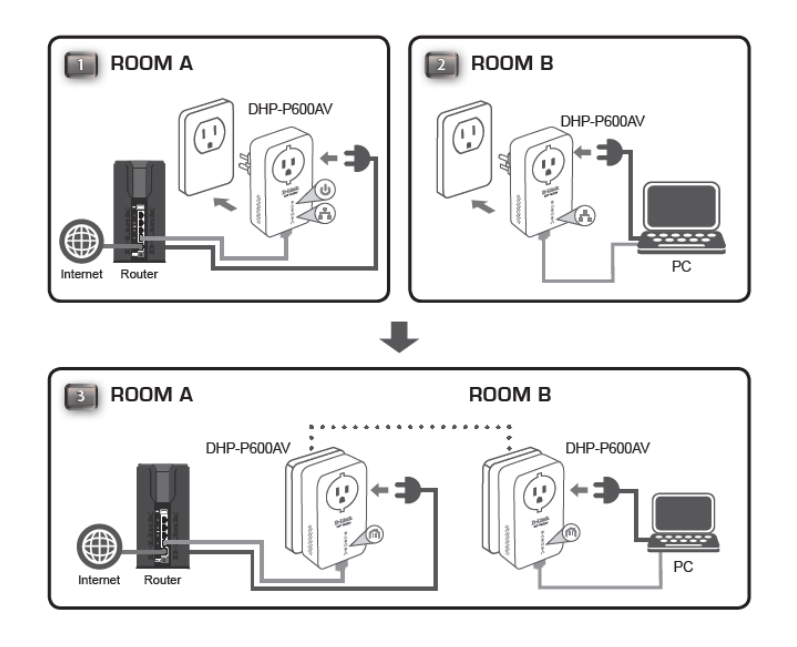

Objašnjenje značenja LED lampica

Power LED

- Stalno svetli PLA adapter je povezan na napajanje.
- Trepće PLA adapter je u "Power save" modu ili je pritisnuto dugme "Simple Connect".
- Isključeno PLA adapter nije povezan na napajanje.

Powerline LED

- Stalno svetli PLA adapter je povezan sa drugim PLA adapterima u mrežu.
- Isključeno PLA adapter nije našao bilo koji kompatabilni PLA adapter sa istim ključem za šifrovanje.
- Boje LED-a označavaju sledeće:
	- o Zelena brzina PLA adaptera je odlična
	- o Narandžasta brzina PLA adaptera je dobra
	- o Crvena brzina PLA adaptera je slaba

Ethernet LED

- Stalno svetli Povezan je uređaj na LAN port
- Isključeno Nije povezan uređaj na LAN port

Dugme za reset – Pritisnite i držite dugme 5 sekundi za resetovanje na fabrička podešavanja.

"Simple Connect" dugme - Pritisnite dugme za uspostavljanje sigurne mreže. Kasnije će biti objašnjeni detalji.

Gigabitni LAN port – za povezivanje IP STB-a, PC i drugih uređaja.

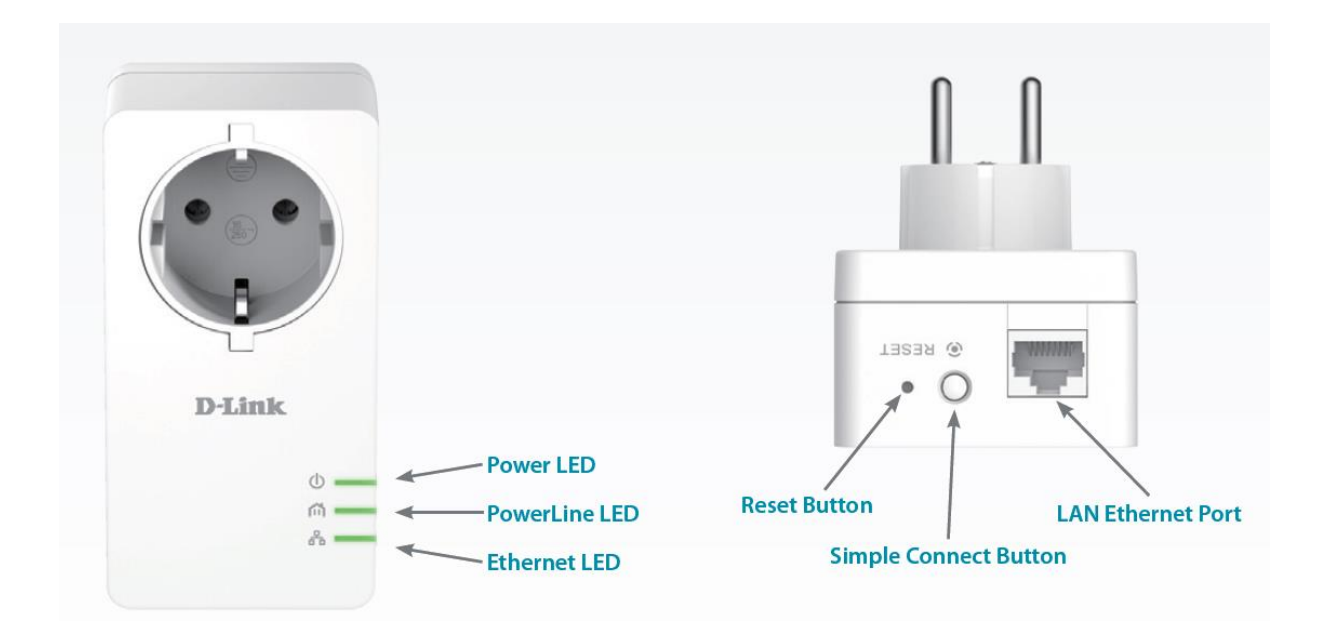

Upotreba "Simple Connect" dugmeta

- 1. Svi PLA adapteri Priključite sve adaptere u utičnice i proverite da li su svi PLA adapteri podešeni na fabrička podešavanja. Ukoliko nisu svi podešeni na fabrička podešavanja, pritisnite reset dugme i zadržite ga 5 sekundi.
- 2. Prvi PLA adapter Pritisnite "Simple Connect" dugme na prvom PLA adapteru do 3 sekunde. "Power LED" počinje da trepće. PLA adapter će kreirati privatni ključ koji će koristiti svi PLA adapteri.
- 3. Drugi PLA adapter U roku od 2 minuta posle pritiska "Simple Connect" dugmeta na prvom PLA adapteru, pritisnite "Simple Connect" dugme na drugom PLA adapteru u trajanju do 3 sekunde. "Power LED" počinje da trepće. Kada se završi podešavanje, "Power LED" počinje da svetli stalno (neprekidno). Privatni ključ ostaje zapamćen u PLA adapteru i posle vađenja iz utičnice.

Napomena: Za promenu privatnog ključa resetujte PLA adapter na fabrička podešavanja pritiskom dugmeta reset u trajanju od 10 sekundi i ponovite gornju proceduru.

4. Dodavanje PLA adaptera – Ukoliko želite da dodate više PLA adaptera pritisnite "Simple Connect" do 3 sekunde na dodatom PLA adapteru i pritisnite "Simple Connect" na bilo kom adapteru u postojećoj mreži.